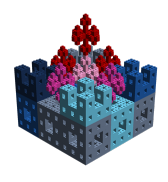

Using a text editor, such as notepad  $++$  or TextWrangler, create a file having a "dot-bl" extension (e.g., myFile.bl). Enter the code shown below into the file. Then run your code by double-clicking on the file name/icon with the left mouse button. If all goes well, then you should see the  $LEGO^{\textcircled{R}}$  artifact shown in Figure [1.](#page-1-0)

```
open Level_4 ;
val randomBrickFn = generateRandomBrickFn blueScale
(* ================================================================ *)
fun base brick p = put (1,1,1) brick p;
fun sponge f brick delta (x, y, z) =
    (
        f brick (x, y, z);
        f brick (x+delta, y, z);
        f brick (x+delta, y, z+delta);
        f brick ( x + delta , y + delta , z )
    );
(* =============================================================== *)
fun winter () =
    let
        fun m0 brick p = sponge base brick 1 p;<br>fun m1 brick p = sponge m0 brick 2 p;
        fun m1 brick p = sponge m0 brick
        fun m2 brick p = sponge m1 (randomBrickFn()) 4 p;<br>fun m3 brick p = sponge m2 brick 8 p;
        fun m3 brick p = sponge m2 brick
        fun m4 brick p = sponge m3 brick 16 p;
        fun m5 brick p = sponge m4 brick 32 p;
    in
        m4 BLUE (0 ,0 ,0)
    end;
(* =============================================================== *)
build (64 ,64 ,64);
winter () ;
show "Winter Sponge";
```
Copyright: Victor Winter (vwinter@unomaha.edu)

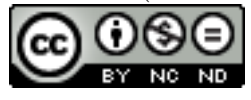

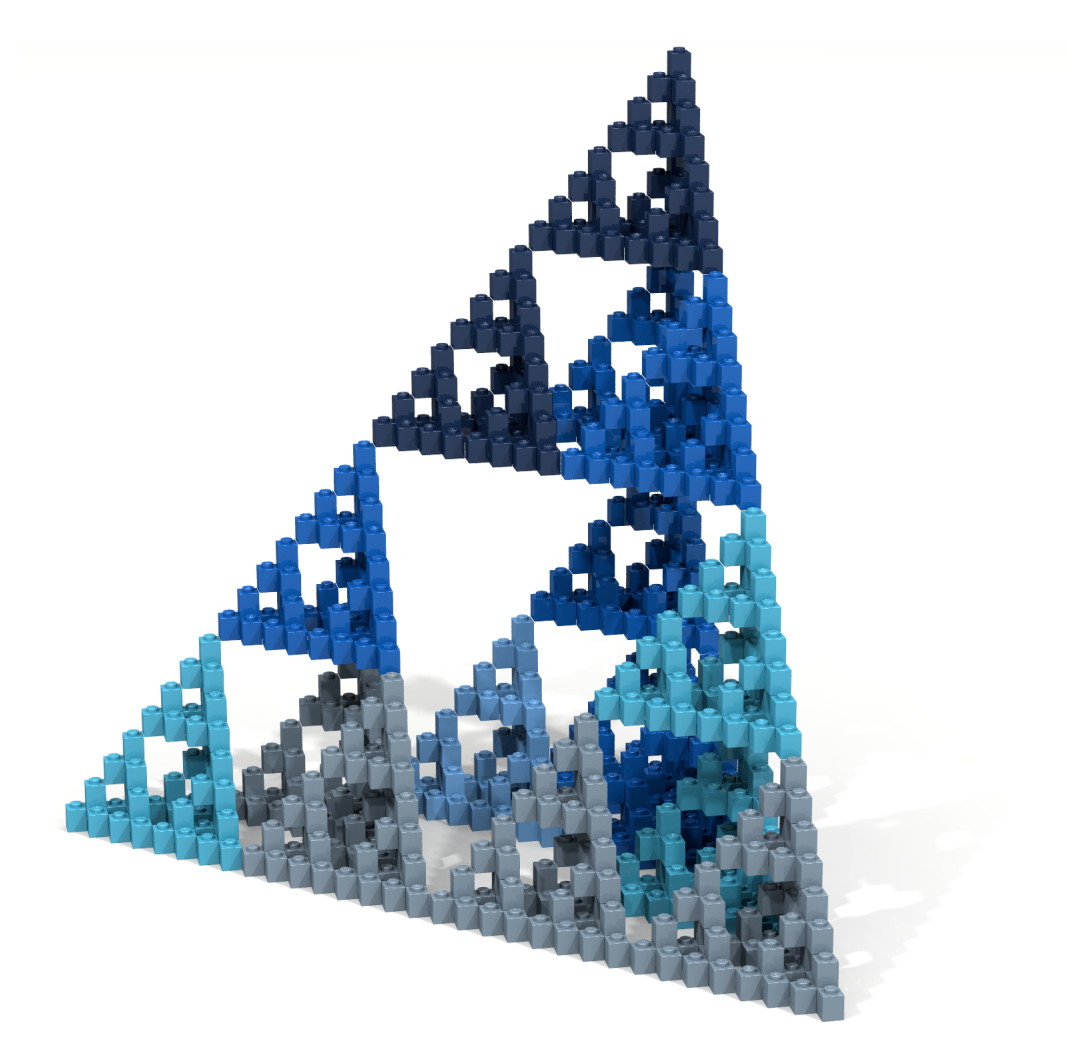

Figure 1:  $\text{LEGO}^{\textcircledR}\text{Artifact}$ 

Copyright: Victor Winter (vwinter@unomaha.edu)

<span id="page-1-0"></span>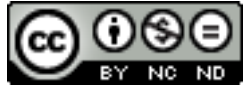